## CÔNG TY CỔ PHẦN TIN HỌC VIỄN THÔNG PETROLIMEX

# TÍCH HỢP THANH TOÁN KHÔNG TIỀN MẶT PHẦN MỀM QUẢN LÝ CỬA HÀNG BÁN LỂ XĂNG DẦU - EGAS PHƯƠNG ÁN CÀI ĐẶT AGAS

PLX-EGAS

Ngày tạo tài liệu: Ngày sửa cuối cùng: Mã tài liệu: PLX-KTM\_HD Version: 1.0

# MŲC LỤC

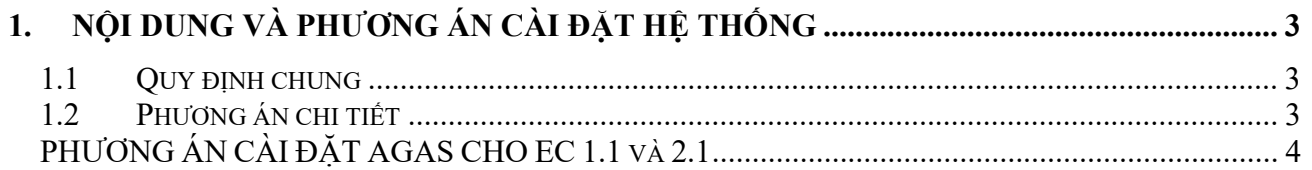

### 1. NỘI DUNG VÀ PHƯƠNG ÁN CÀI ĐẶT HỆ THỐNG

#### 1.1 Quy định chung

Với mỗi CHXD mỗi thành phần phần mềm là duy nhất và được thiết lập thông tin IP, Port cố định như bảng dưới

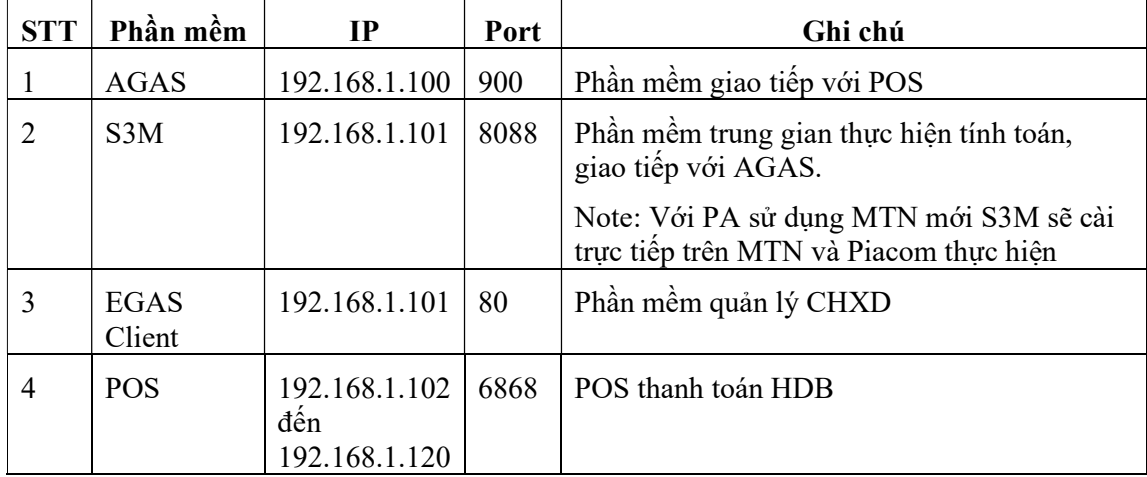

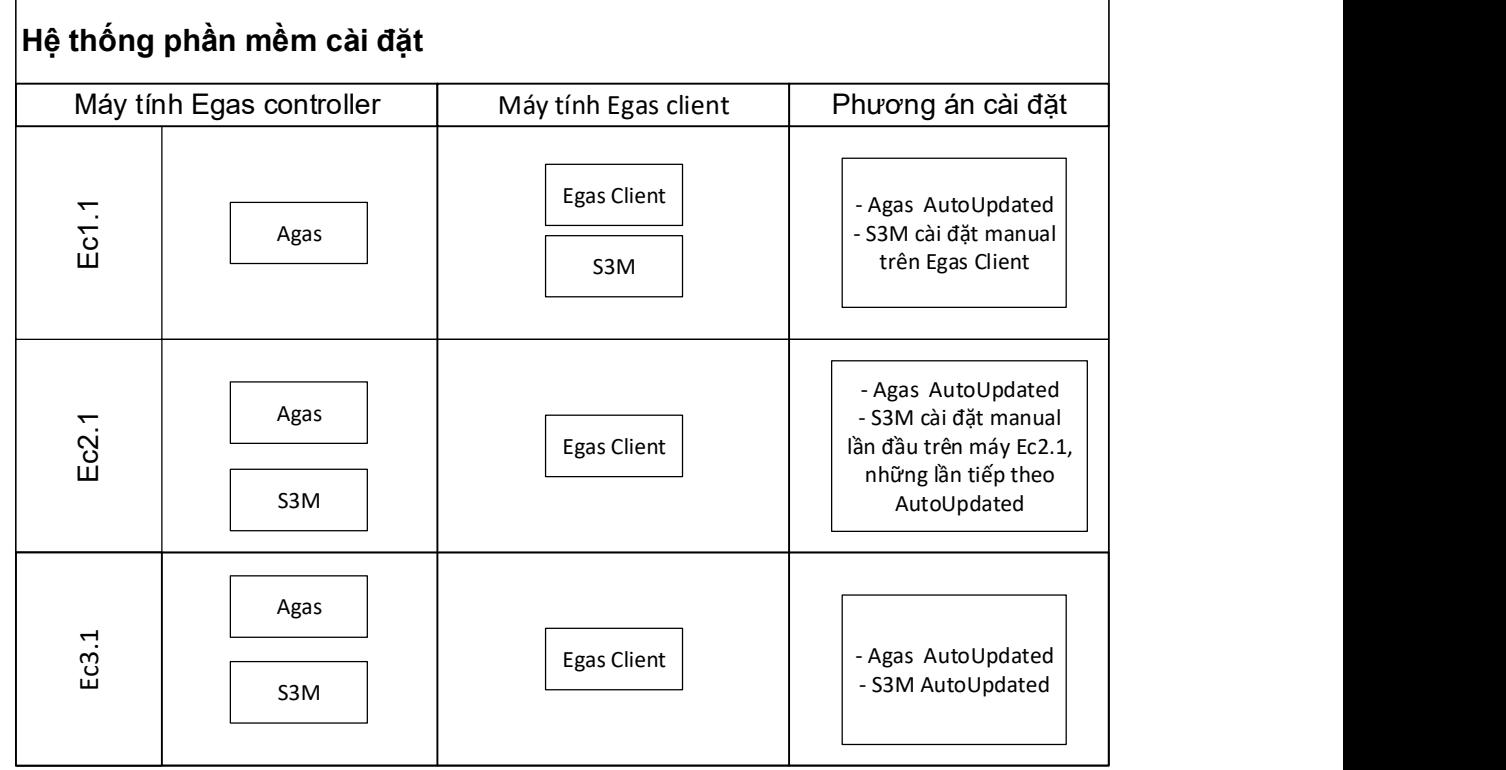

#### 1.2 Phương án chi tiết

Các phần mềm sẽ được đưa vào trang download của Egas Center, anh/chị thực hiện tải về và thực hiện cài đặt theo hướng dẫn PHƯƠNG ÁN CÀI ĐẶT AGAS CHO EC 1.1 và 2.1

### PHƯƠNG ÁN CÀI ĐẶT AGAS CHO EC 1.1 và 2.1

B1. Cài đặt AgasUpdated cho KTM

Tắt chương trình AgasUpdated đang chạy

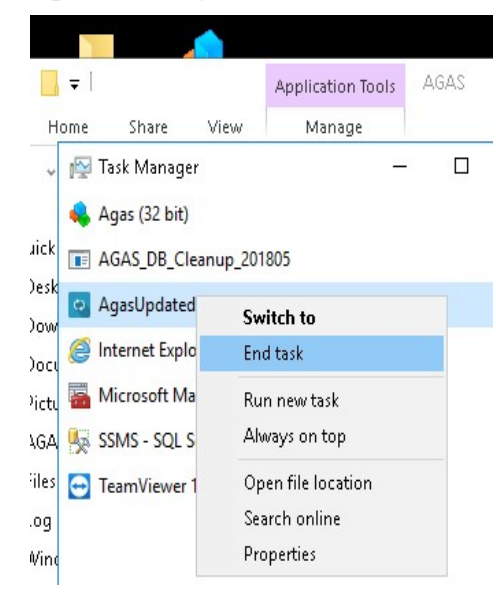

• Copy, chạy file AgasUpdated bản mới vào thư mục C:\CHXDTCTY\

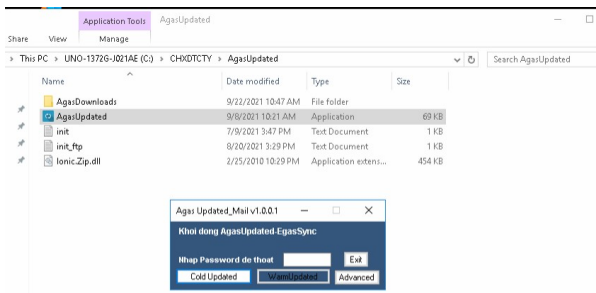

- B2. Thực hiện chạy Tools tạo db phục vụ cho Agas (Ktm):
	- Copy Tools.exe và Updated\_AgasDb.sql vào thư mục C:\CHXDTCTY\AGAS
	- Chạy Tools.exe

PLX-E– PHƯƠNG ÁN CÀI ĐẶT AGAS

| $=$   AGAS<br>File<br>Share<br>Home | View                       |                                                      |                      |               |          |             | $\Box$<br>$\times$<br>$\vee$ 1 |
|-------------------------------------|----------------------------|------------------------------------------------------|----------------------|---------------|----------|-------------|--------------------------------|
| $\leftarrow$                        |                            | This PC > UNO-1372G-J021AE (C:) > CHXDTCTY > AGAS >  |                      |               | $\sim$ 0 | Search AGAS | $\mathcal{L}$                  |
|                                     | Name                       | Date modified                                        | Type                 | Size          |          |             |                                |
| <b>Duick access</b>                 | TankPumpInventory          | Replace or Skip Files                                |                      | $\times$<br>o |          |             |                                |
| Desktop<br>À                        | n<br>$~\sim$ \$notes       | Copying 2 items from AGAS_KTM_20210922 to AGAS       |                      |               |          |             |                                |
| Downloads<br>$\pi$                  | Agas                       |                                                      |                      |               |          |             |                                |
| 閘<br>Documents<br>×                 | Agas.PDM                   | The destination already has a file named "Tools.exe" |                      |               |          |             |                                |
| Pictures<br>$x^*$                   | Agas.vbw                   |                                                      |                      |               |          |             |                                |
| AGAS                                | MFC40VC.oca                | $\checkmark$ Replace the file in the destination     |                      |               |          |             |                                |
| Files                               | MFC40VC.ocx                | Skip this file                                       |                      |               |          |             |                                |
| Log                                 | MFC42VB.DLL                |                                                      |                      |               |          |             |                                |
| Windows                             | MFC42VC.oca<br>MFC42VC.OCX | Compare info for both files<br>LG.                   |                      |               |          |             |                                |
| This PC                             | MFC44VC.OCX                |                                                      |                      |               |          |             |                                |
| Desktop                             | <b>E MSCOMM32.OCX</b>      | $(\vee)$ More details                                |                      |               |          |             |                                |
| Documents                           | mswinsck.ocx               |                                                      |                      |               |          |             |                                |
| Downloads                           | New Text Document          | 11/24/2017 7:07 AM                                   | <b>Text Document</b> | $1$ KB        |          |             |                                |
| Music                               | $\Box$ notes               | 6/7/2019 5:22 PM                                     | Office Open XML      | 78 KB         |          |             |                                |
| Pictures                            | Password.par               | 6/16/2011 5:55 AM                                    | <b>PAR File</b>      | 1 KB          |          |             |                                |
| Wideos                              | $\lambda$ sound            | 12/17/2014 5:56 PM                                   | Waye Sound           | 119 KB        |          |             |                                |
|                                     | $S$ SOUND <sub>2</sub>     | 3/10/2020 11:11 AM                                   | Wave Sound           | 116 KB        |          |             |                                |
| <sup>11</sup> _ UNO-1372G-J021AE    | <b>Tools</b>               | 5/28/2021 11:58 AM                                   | Application          | 53 KB         |          |             |                                |
| Network                             | Updated AgasDb             | 9/22/2021 10:33 AM                                   | Microsoft SOL Ser    | 9 KB          |          |             |                                |

B3. Copy, chạy file Agas (Ktm) bản mới nhất

Dừng bán hàng ngoài vòi bơm. Tắt chương trình Agas đang chạy.

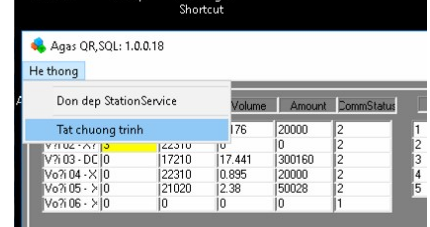

• Copy chương trình Agas KTM vào thư mục C:\CHXDTCTY\AGAS

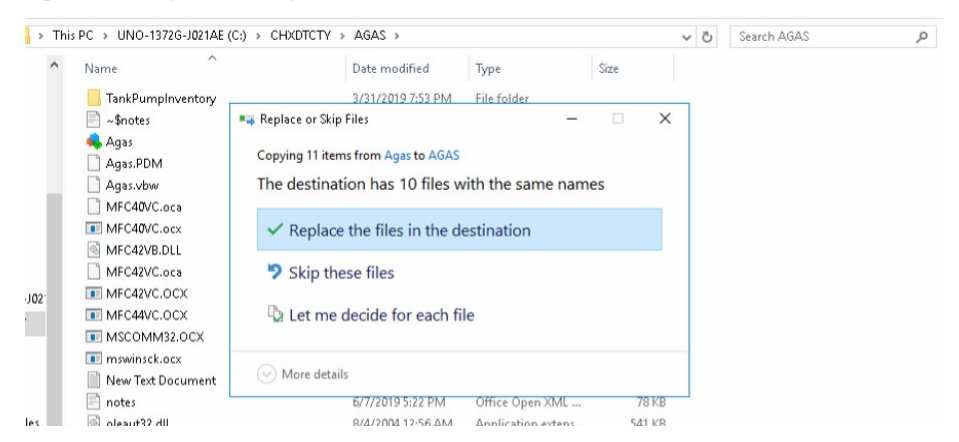

Chạy lại chương trình Agas, kiểm tra kết nối với cột bơm

### PLX-E-PHUONG ÁN CÀI ĐẶT AGAS

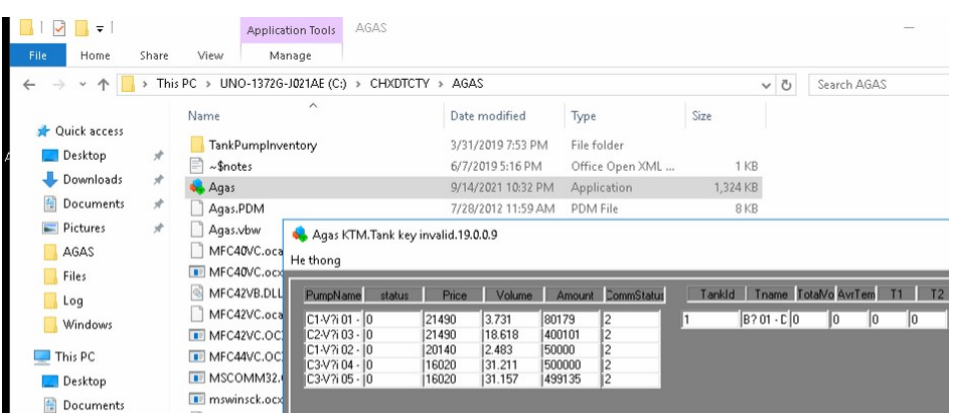